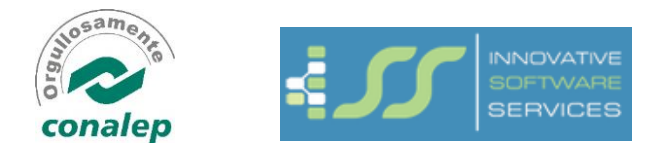

## Sistema de recibos electrónicos:

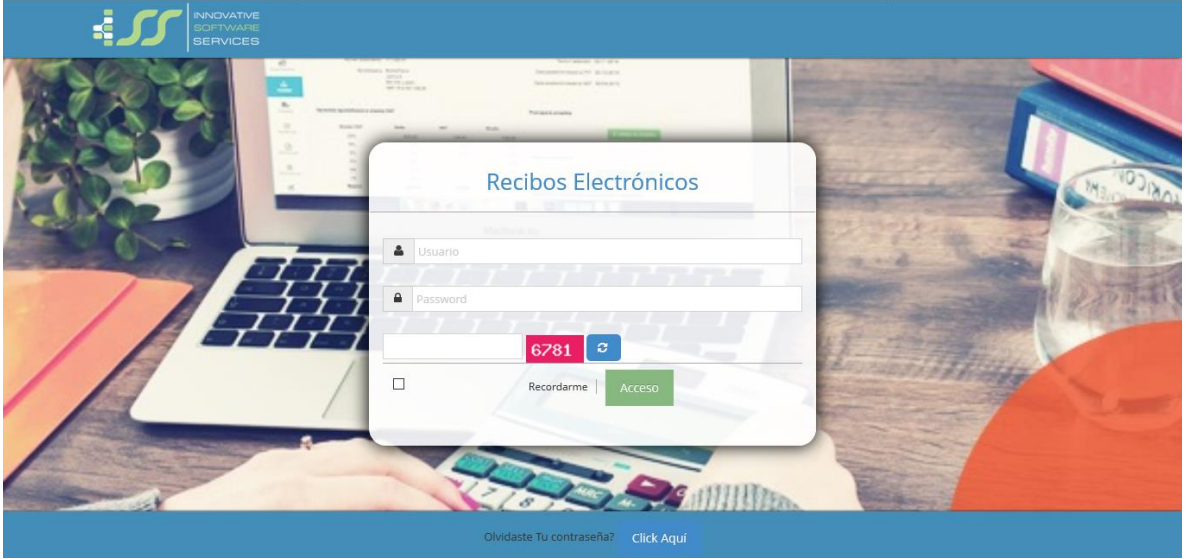

Usuario: clave de empleado, RFC o CURP Password: (preguntar al informático del Plantel)

Una vez dentro del sistema:

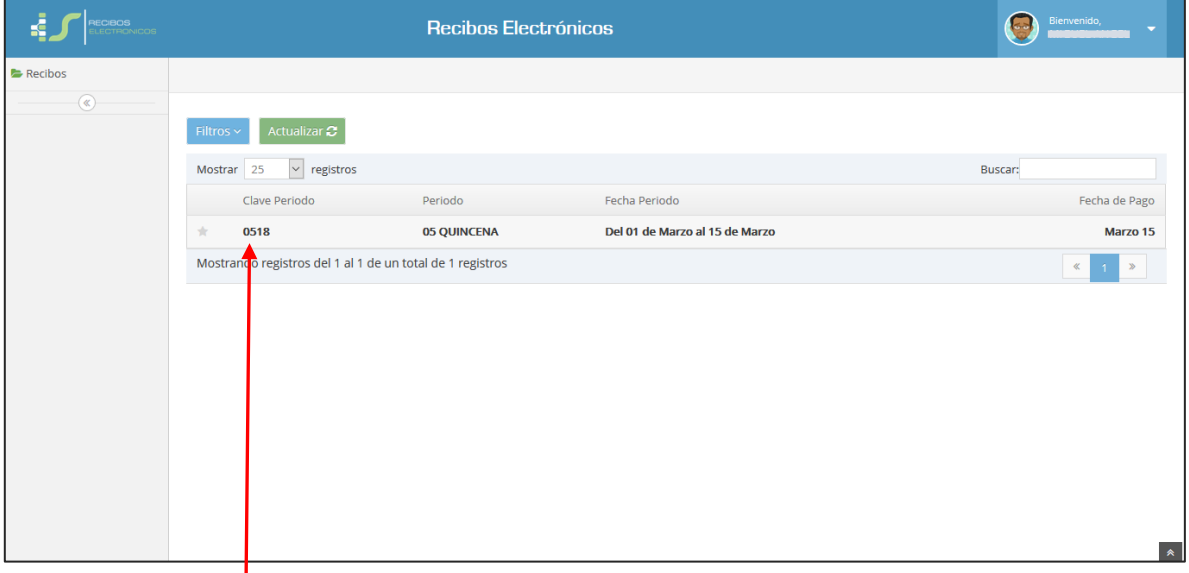

Hacemos *clic* para desplegar el recibo (en Clave Periodo, Periodo o Fecha Periodo), una vez seleccionado desplegara la siguiente pantalla con los detalles del recibo de nómina.

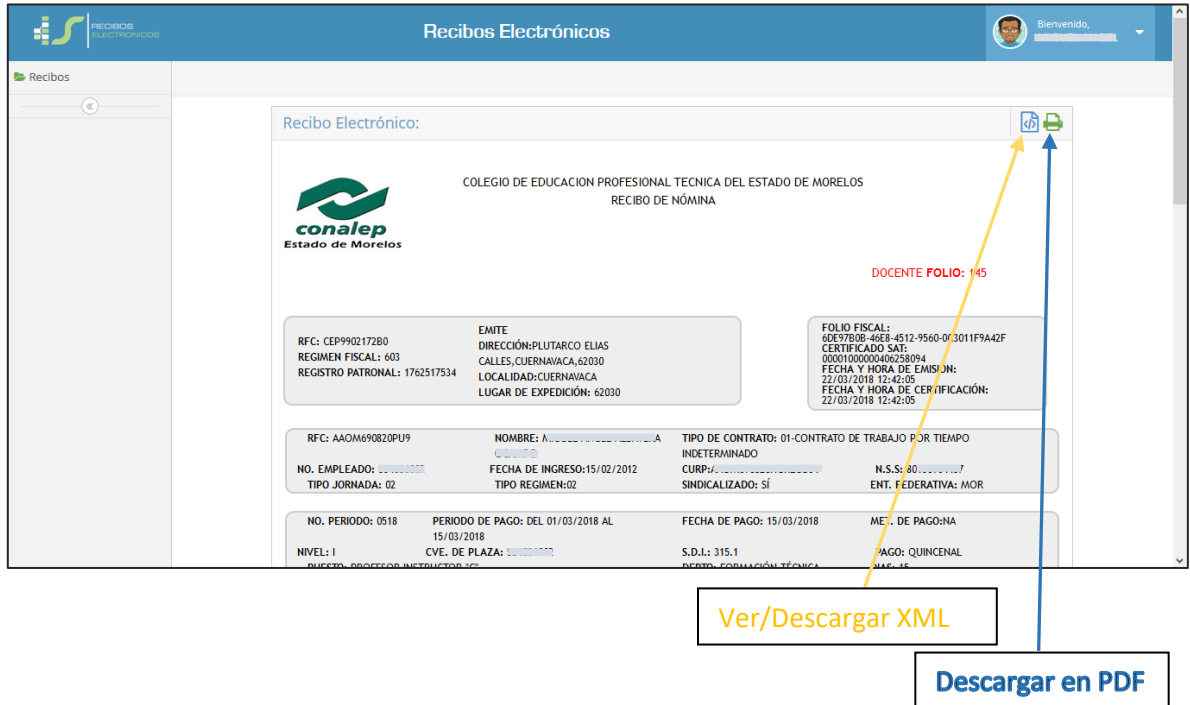

## Pantalla perfil de usuario:

Es importante mencionar que si es el primer acceso al sistema **corrobore su correo electrónico** y cambie su clave de acceso (**de lo contrario cualquier persona que tenga conocimiento de su RFC o CURP podrá acceder a sus recibos ya que la clave inicial es de conocimiento general**).

El correo electrónico también es muy importante ya que en este se proporcionan las instrucciones en caso de cambio y/o recuperación de contraseña.

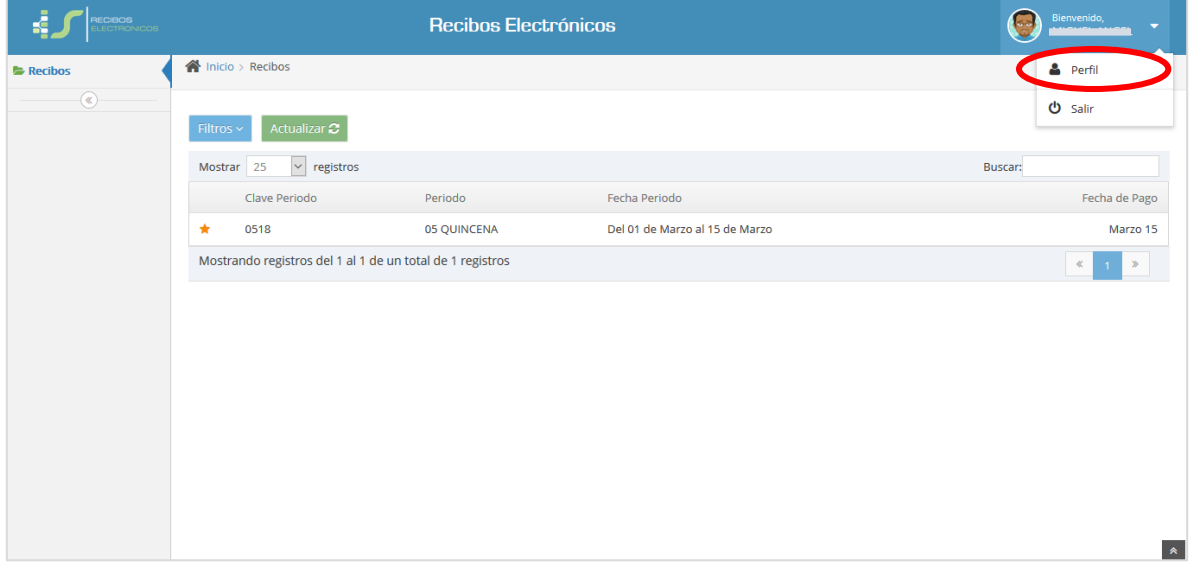

Una vez seleccionada la opción de Perfil se desplegara la siguiente pantalla en donde podemos cambiar nuestro correo electrónico y/o clave de acceso.

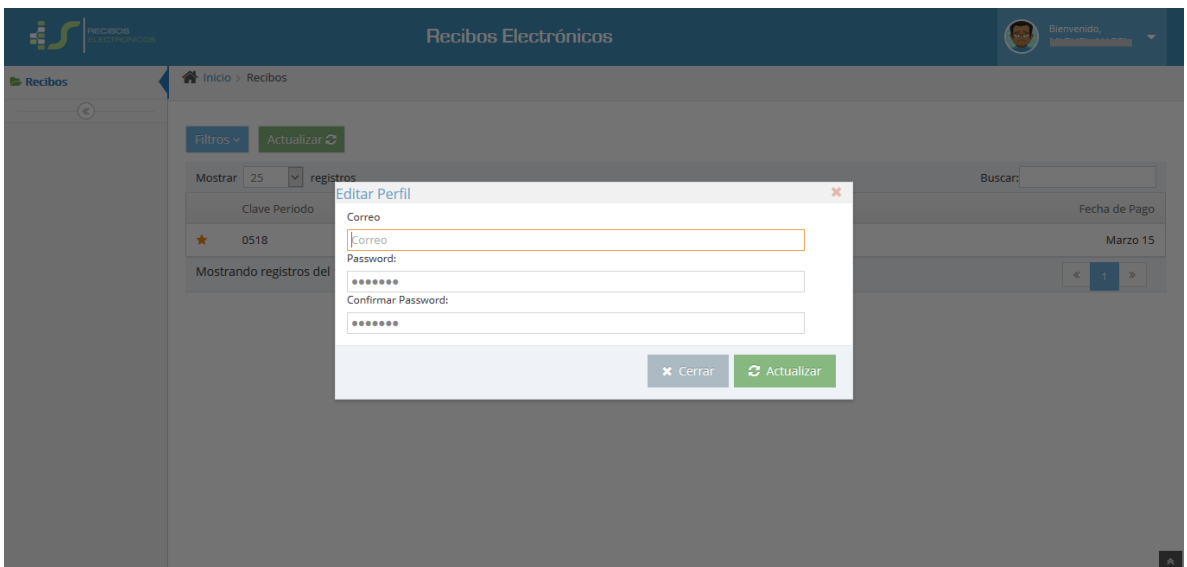

Olvido y recuperación de clave de acceso:

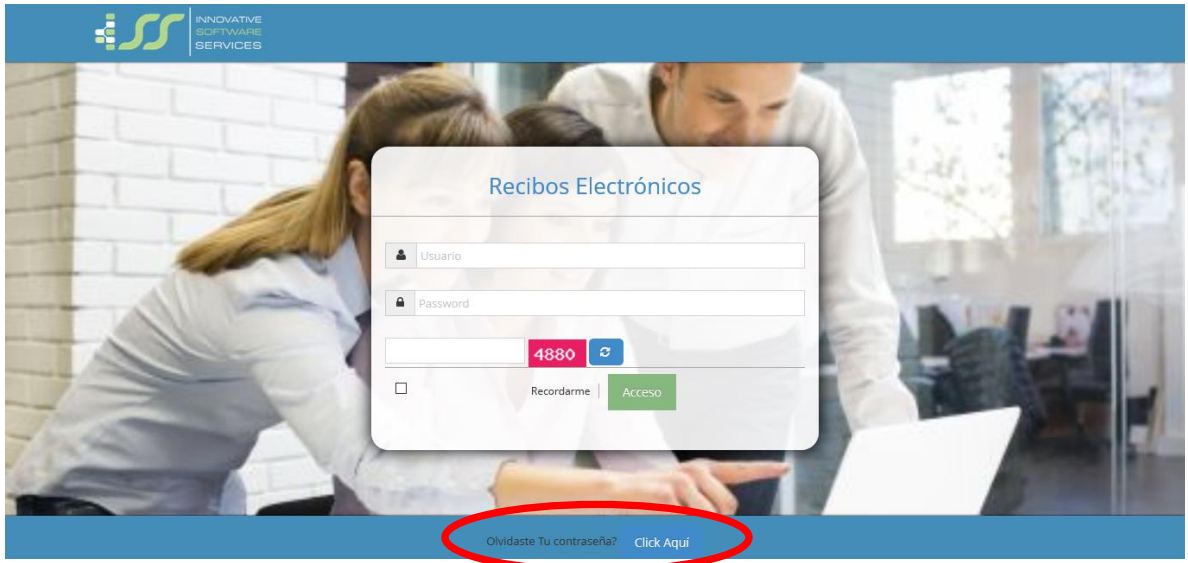

Proporcionar el dato que se solicita, posterior a esto llegara un correo electrónico con las instrucciones para el cambio de dicha contraseña.

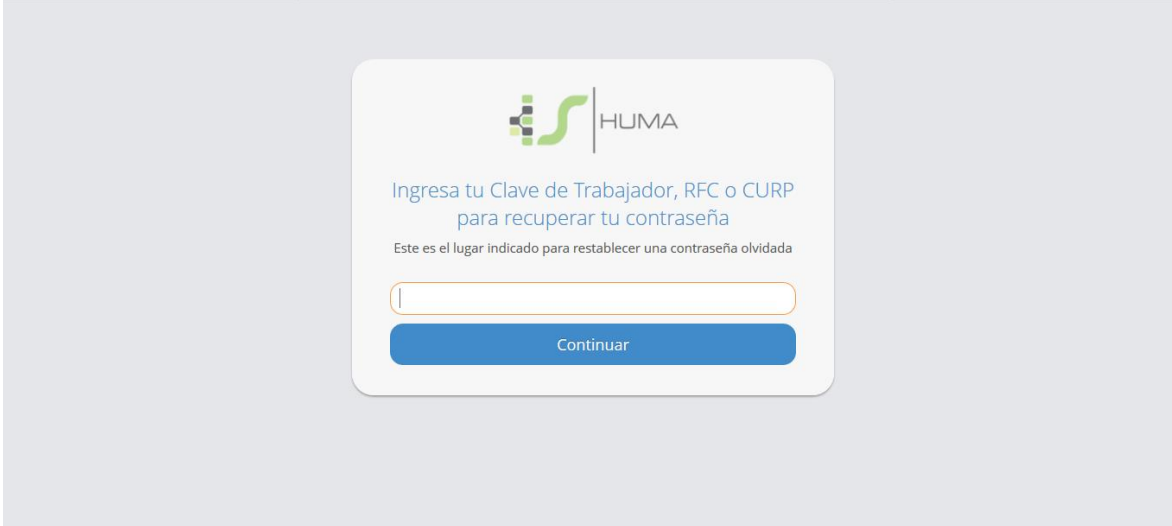